# LPS 230 **Webvisualisierung**

Das LPS-Gerät (Low Power System) verfügt über die Möglichkeit, die Statusinformationen als Webvisualisierung über einen Webbrowser anzuzeigen.

Über die Netzwerkschnittstelle des LPS-Gerätes können Statusinformationen mittels eines Webbrowsers dargestellt werden. Der Zugriff auf das LPS-Gerät und die weiteren Möglichkeiten der Webvisualisierung am LPS-Gerät hängt von den erworbenen Optionen bei Kauf des LPS-Gerätes ab.

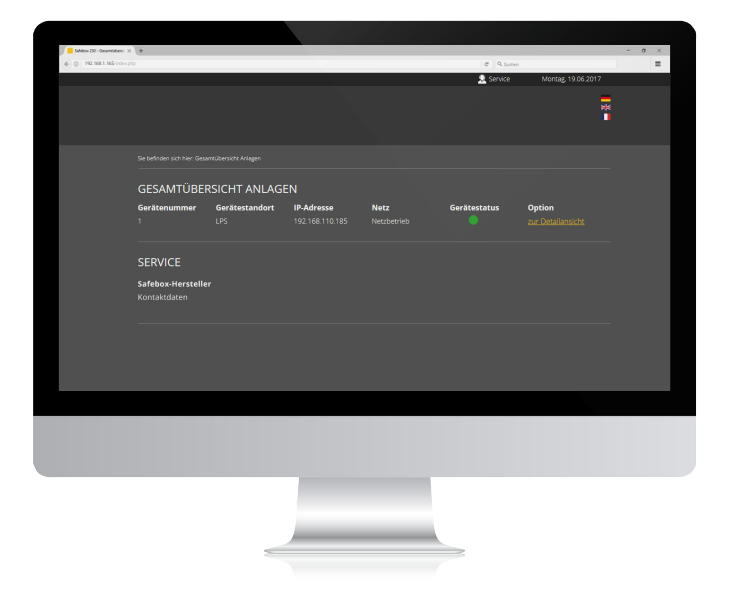

Das LPS-Gerät wird für die Nutzung der Webvisualisierung in ein lokales Netzwerk eingebunden. Die Anwahl des entsprechenden LPS-Gerätes erfolgt über die Eingabe der IP-Adresse in der Adresszeile des Webbrowsers. Die IP-Adresse ist im LPS-Gerät zu finden. Der Zugriff auf das LPS-Gerät über Netzwerk muss entsprechend durch eine zuständige IT-Abteilung administriert und eingerichtet werden. **Anschluss:**

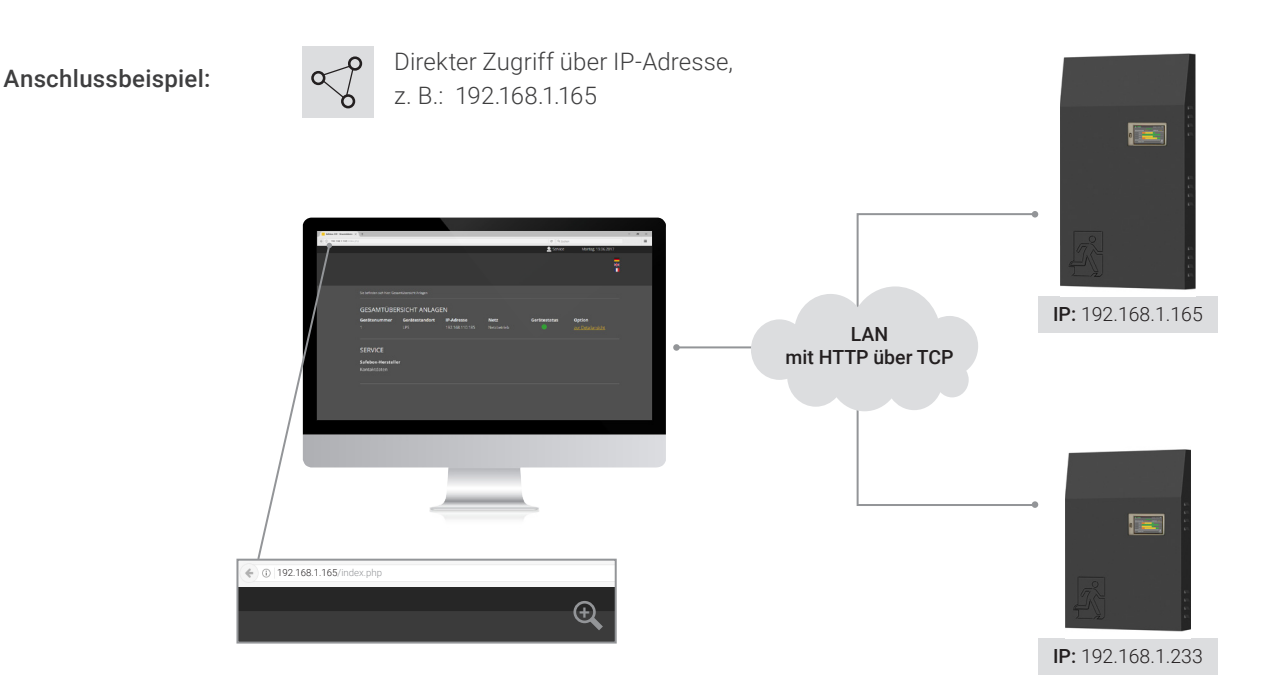

- **Varianten:** Basisversion Netzwerk und Web-Visualisierung
	- Erweiterungspaket 1 Web-Steuerung inkl. Web Visualisierung •
	- Erweiterungspaket 2 Web-Steuerung inkl. Web Visualisierung + Gebäudevisualisierung •

### Basisversion Netzwerk und Web-Visualisierung:

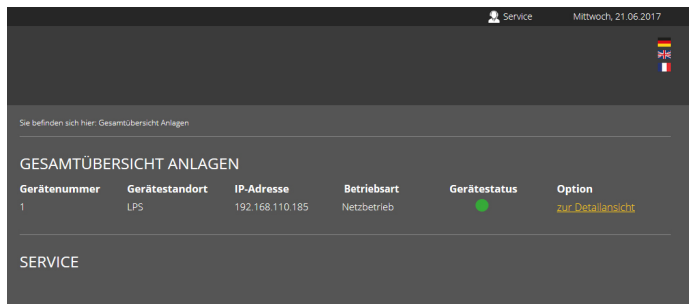

Software-Basispaket zur Überwachung von LPS-Geräten in einem Webbrowser, es besteht keine Einschränkung bei der Auswahl von möglichen Browsern.

Keine zusätzlichen Installationen im Netzwerk nötig. Nur durch die Eingabe der IP-Adresse des LPS-Gerätes im Webbrowser steht dem Anwender eine Geräteübersicht in Echtzeit zur Verfügung. Es müssen keine Daten importiert oder eingelesen werden.

## Erweiterungspaket 1 Web-Steuerung inkl. Web-Visualisierung:

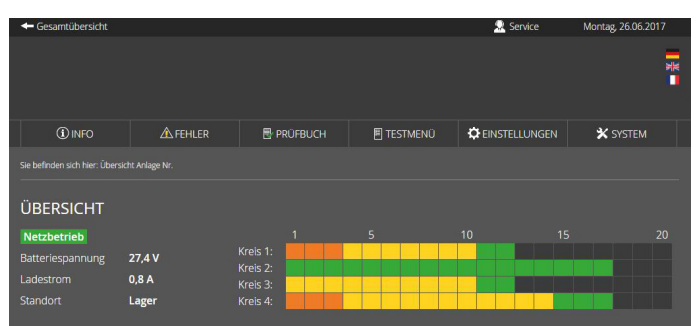

Paket 1 zur Überwachung und Steuerung von LPS-Geräten in einem Webbrowser, es besteht keine Einschränkung bei der Auswahl von möglichen Browsern.

Keine zusätzlichen Installationen im Netzwerk nötig. Nur durch die Eingabe der IP-Adresse des LPS-Gerätes im Webbrowser stehen alle Daten dem Anwender in Echtzeit zur Verfügung. Es müssen keine Daten importiert oder eingelesen werden.

Es erfolgt eine automatische Sortierung der Leuchten nach Endstromkreisen. Dynamische und selbsterklärende Anzeige von Zuständen, Alarmen, und Meldungen aller Leuchten und Anlagenkomponenten, Anzeige von Messwerten und Status für Ladeeinrichtung und Batterie. Übersichtliche Darstellung der Endstromkreise mit Leuchten- und deren Konfigurationen und Montageorten. Starten und Beenden von Funktionstests für individuell wählbare Zeiten inkl. Testprotokollierung, Darstellung von Entladekuren der Batterien bei Betriebsdauertest. Zurücksetzen von Leuchten in Bereitschaftsschaltung (betriebsmäßig verdunkelte Räume), Melde- und Alarmspeicher mit umfangreichen Filter- und Selektionsmöglichkeiten (Prüfbuchfunktion), Protokollierung aller Ereignisse, Druck- und Dateiexport-Funktionen für alle Speicher (Prüfbuch), Tabellen, Übersichten und Ansichten, Benutzerund Rechteverwaltung mit mehreren passwortgeschützten Benutzerprofilen.

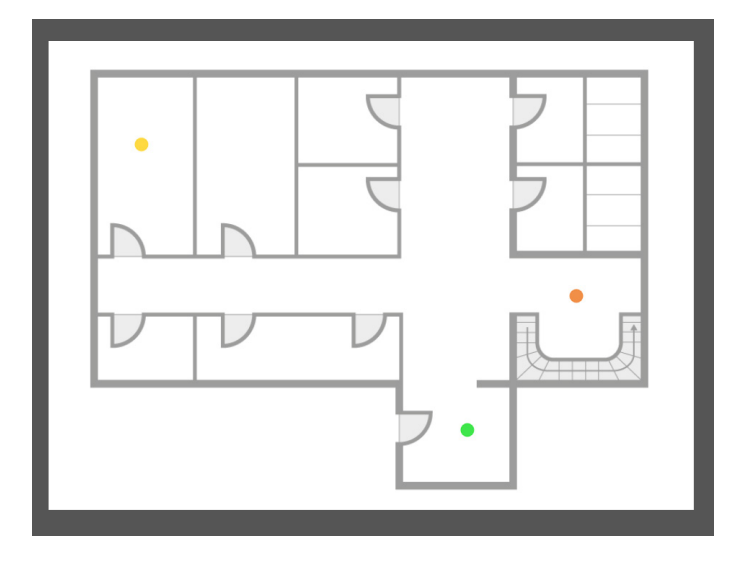

### Erweiterungspaket 2 Gebäudevisualisierung inkl. Web-Steuerung + Web-Visualisierung:

Paket 2 zur Überwachung und Steuerung von LPS-Geräten in einem Webbrowser inkl. Gebäudevisualisierung ist eine Ergänzung des Erweiterungspaktekes 1.

Alle Optionen des ersten Erweiterungspaketes sowie die Erweiterung der Gebäudevisualisierung sind verfügbar.

Durch die Aktivierung der Gebäudevisualisierung erhalten Sie eine Darstellung der Sicherheitsbeleuchtung im Gebäude. Die Visualisierung ermöglicht dem Benutzer eine schnelle und überschaubare Übersicht über alle am LPS-Gerät angeschlossenen Leuchten und dem LPS-Gerät selbst. Sie können jederzeit den Status der Anlage und Leuchten überblicken und im Falle eines Fehlers zeitnah reagieren. Zudem hilft die Gebäudevisualisierung (auch ortsfremden) Benutzern sich schnell im Gebäude zu orientieren.